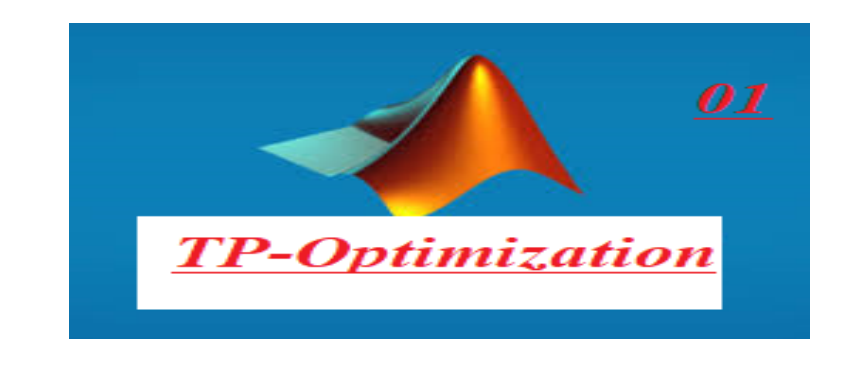

## 2 Representaion graphic in 2D and 3D

### 2.1 TP 01

ó ó ó ó ó ó ó ó ó ó ó ó ó -

ó ó ó ó ó ó ó ó ó ó ó

<u>ó ó ó ó ó ó ó ó ó ó ó ó ó ó ó </u>

Let's use the plot command in MATLAB, a widely used programming environment for numerical computing

% Generate data  $x = \text{linspace}(0, 2^*pi, 100);$  % Create an array of 100 points from 0 to  $2^*pi$  $y = sin(x)$ ; % Compute sin of each point % Plot  $plot(x, y);$  $title('Sine Function');$  $xlabel('x');$  $ylabel('sin(x))$ ; grid on;

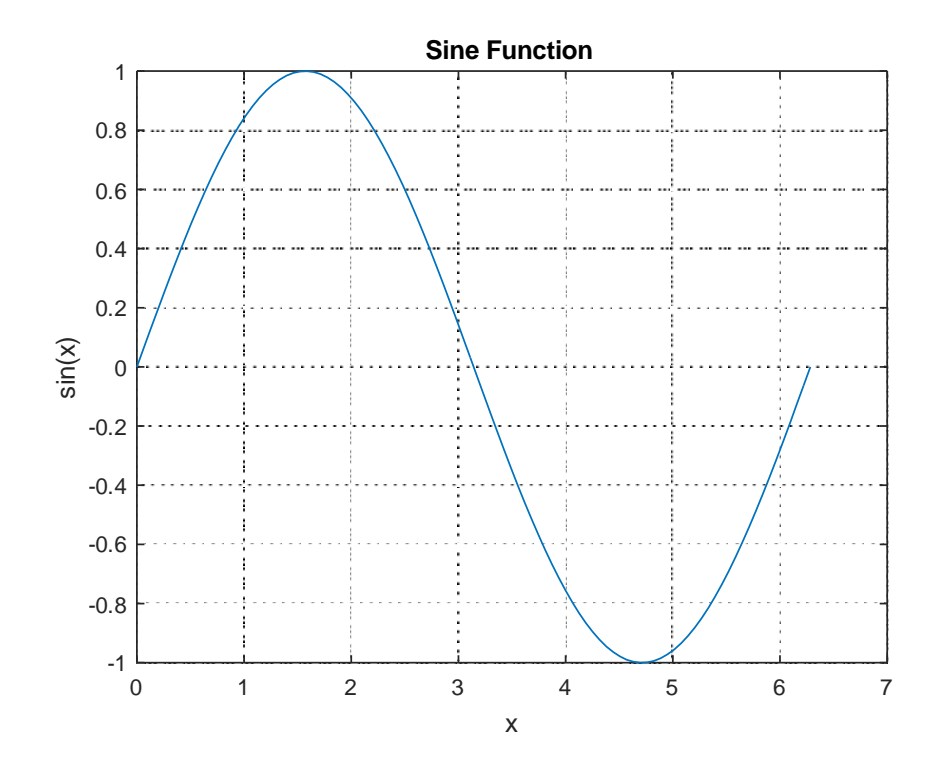

 $2.2$ **TP 02** 

 $\%$  Define data  $x = 1:10;$  $y = x.\hat{2};$ <br>% Plot  $plot(x, y);$ <br>  $title('Simple Plot');$ <br>  $xlabel('X');$ <br>  $ylabel('Y');$  $\int$ grid on

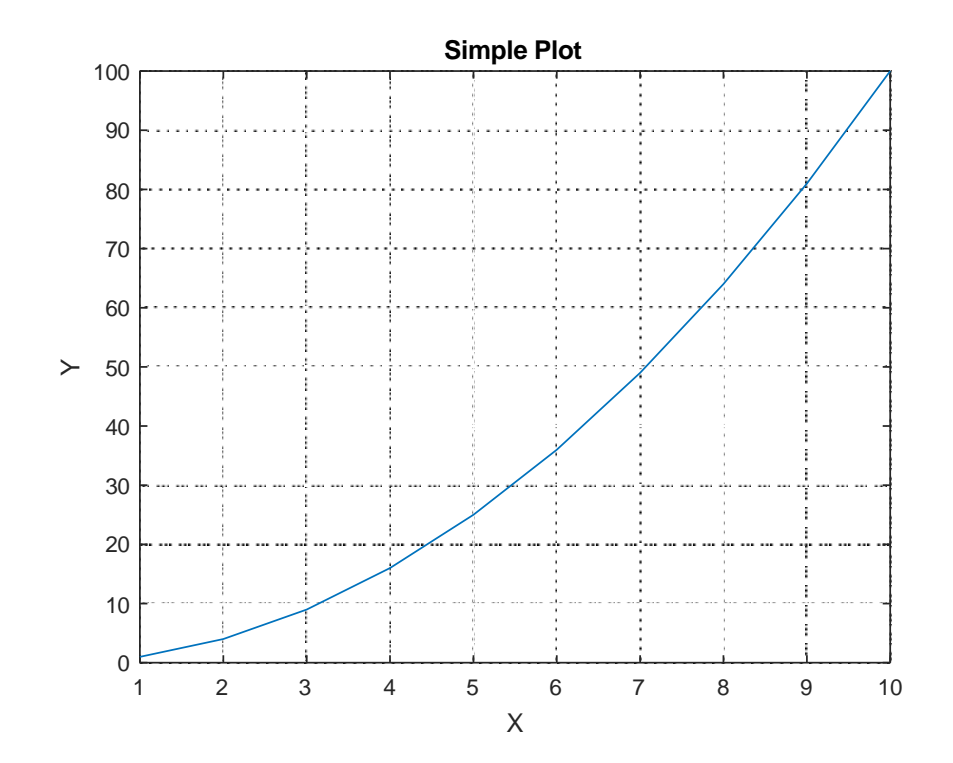

### 2.3 TP 03

 $\overline{\phantom{a}}$  ó ó  $\overline{\phantom{a}}$  ó  $\overline{\phantom{a}}$ 

% DeÖne data  $x = \text{linspace}(0, 2^*pi, 100);$  % Array of 100 points from 0 to  $2^*pi$  $y1 = sin(x)$ ; % Compute sin of each point  $y2 = cos(x)$ ; % Compute cos of each point % Plot  $plot(x, y1, 'b', x, y2, 'r');$ title('Plot of  $sin(x)$  and  $cos(x)$ ');  $xlabel('x');$  $ylabel('y');$  $legend('sin(x)', 'cos(x)');$ grid on; ó ó ó ó ó ó ó -

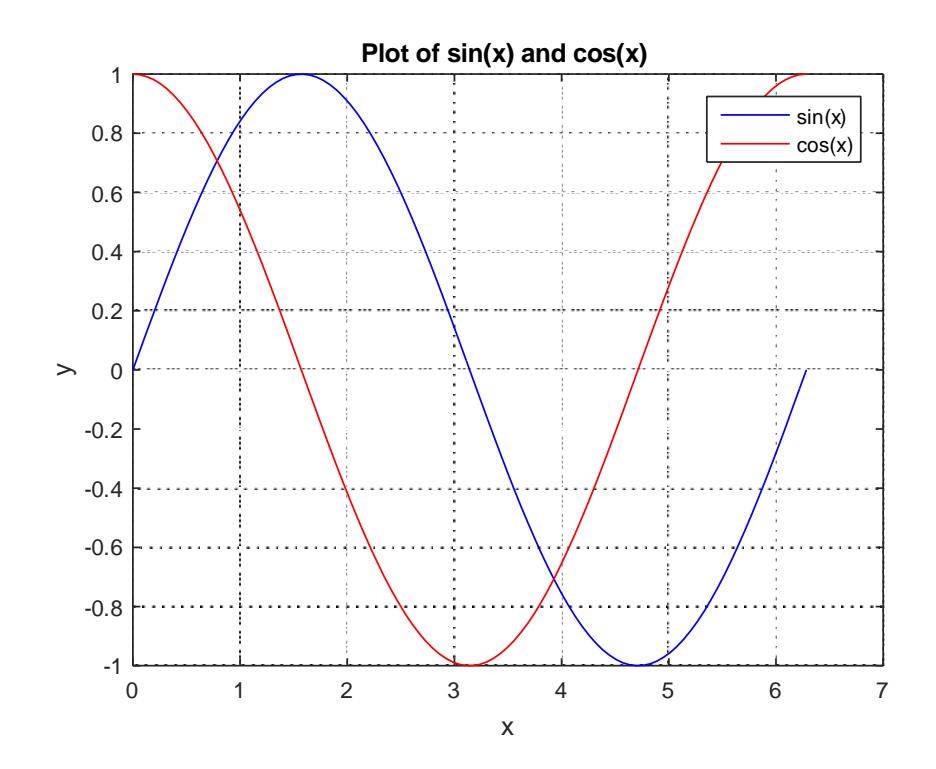

#### $2.4$ **TP 04**

 $x = \text{linspace}(-5, 5, 100);$  % Array of 100 points from -5 to 5  $\%$  Define polynomial coefficients for four functions coefficients  $1 = [1, -3, 2]$ ; % Coefficients for the polynomial  $1 - 3x + 2x^2$ coefficients  $2 = [0.5, 1, -1]$ ; % Coefficients for the polynomial  $0.5 + x - x^2$ coefficients  $3 = [0.2, -0.3, 1]$ ; % Coefficients for the polynomial 0.2 - 0.3x +  $x\,{}^\smallfrown\!\!2$ 

coefficients  $4 = [-0.1, 0.4, -0.5];$  % Coefficients for the polynomial  $-0.1 +$  $0.4x - 0.5x^2$ 

% Compute y-values for each polynomial

 $y1 = polyval(coefficients1, x);$ 

 $y2 = polyval(coefficients2, x);$ 

 $y3 = polyval(coefficients3, x);$ 

 $y4 = polyval(coefficients4, x);$ 

 $% Create subplots$ 

*figure*;

<sup>%</sup> Define data

 $\%$  Subplot  $1$  $subplot(2, 2, 1);$ plot $(x, y1, '$ -b', 'LineWidth', 2);  $title('Function 1');$  $xlabel('x');$  $ylabel('y');$ % Subplot 2  $subplot(2, 2, 2);$ plot $(x, y2, \neg r)$ , 'LineWidth', 2);  $title('Function 2');$  $xlabel('x');$  $ylabel('y');$ % Subplot 3  $subplot(2, 2, 3);$ plot $(x, y3, '-.g', 'LineWidth', 2);$  $title('Function 3');$  $xlabel('x');$  $ylabel('y');$ % Subplot 4  $\text{subplot}(2, 2, 4);$ plot $(x, y_4, \dots, x_n)$ ; *LineWidth', 2)*; title('Function  $4$ ');  $xlabel('x');$  $ylabel('y');$ 

ó ó ó ó ó ó ó

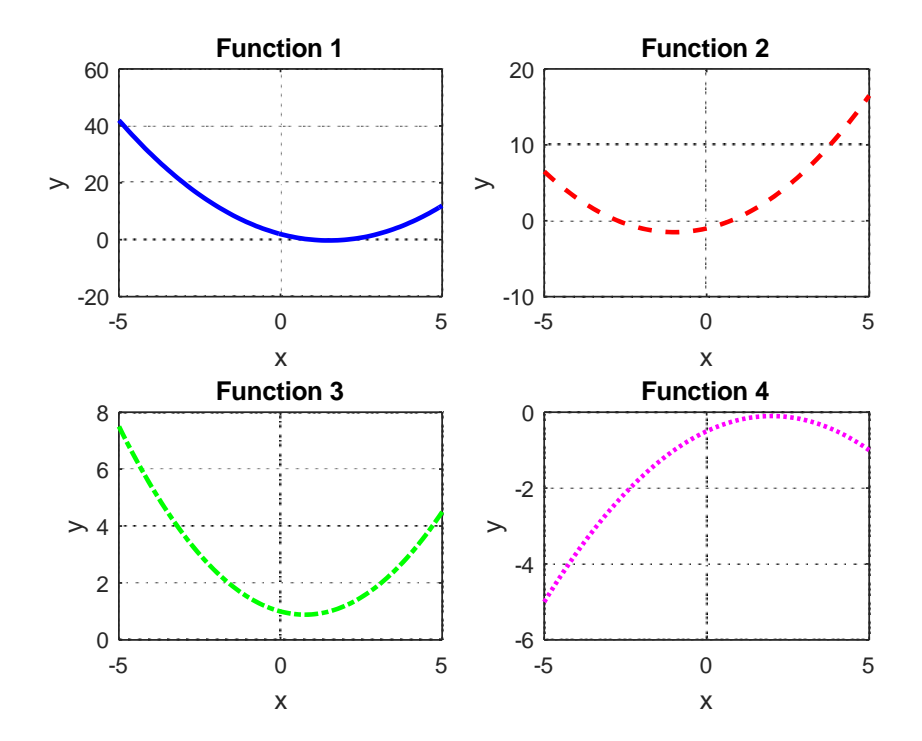

# 3 The constraints graphically

ó ó ó ó ó ó ó ó ó ó ó ó ó ó ó ó ó ó ó

## 3.1 TP 01

To visualize the constraints graphically, we can plot the feasible region defined by the constraints and then overlay the contour plot of the objective function to see how it behaves within that region. Let's illustrate this in MATLAB:

```
% DeÖne the constraint function
g = \mathcal{Q}(x, y) x + y - 2;% Define the range of x and y
x = linspace(-1, 2, 100);y = linspace(-1, 2, 100);% Create a grid of points
[X, Y] = meshgrid(x, y);% Evaluate the constraint function at each point
Z = g(X, Y);% Plot the contour of the constraint function
contour(X, Y, Z, [0, 0], 'k', 'LineWidth', 2);hold on;
```
% Plot the feasible region (shaded area)  $fill([0 1 1 0], [1 0 2 2], 'r', 'FaceAlpha', 0.2);$ hold on; % Plot the contour of the objective function  $[X, Y] = meshgrid(-1:0.1:2, -1:0.1:2);$  $Z = X.^2 + Y.^2+1;$  $contour(X, Y, Z, 'LineWidth', 1);$ colorbar; % Add labels and title  $xlabel('x');$  $ylabel('y');$ title('Feasible Region and Contour Plot of Objective Function'); % Add legend legend('Constraint:  $x + y = 2$ ', 'Feasible Region', 'Contour of Objective Function');

This script will create a plot showing the feasible region defined by the constraint

 $x + y = 2$  (represented by a black line) and overlay the contour plot of the objective function

 $f(x, y) = x^2 + y^2$ 

The feasible region will be shaded in red.

ó ó ó ó ó ó ó ó ó ó ó ó ó ó ó ó ó ó ó ó ó ó -

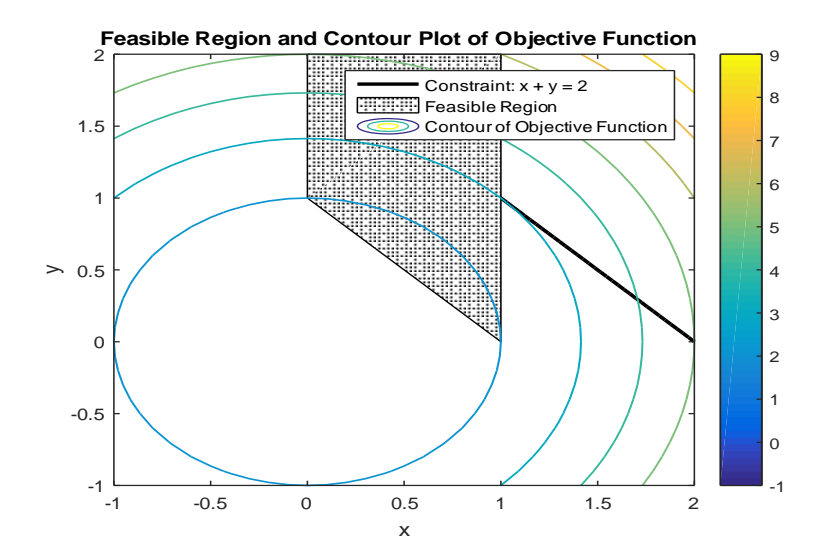